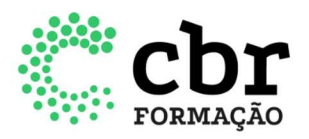

## INSTRUÇÕES PARA CADASTRO DA EMPRESA E CREDENCIAMENTO

O documento a seguir, tem como objetivo descrever o processo de solicitação de credenciamento no Portal CEAR e garantir que o usuário atinja o resultado esperado. As próximas etapas explicam como realizar o cadastro da empresa e em seguida, a solicitação de credenciamento junto ao CBR.

1. Para cadastrar a empresa e solicitar o credenciamento, o usuário deverá acessar o portal CEAR https://cear.cbr.org.br/ e clicar no botão "Cadastrar Empresa":

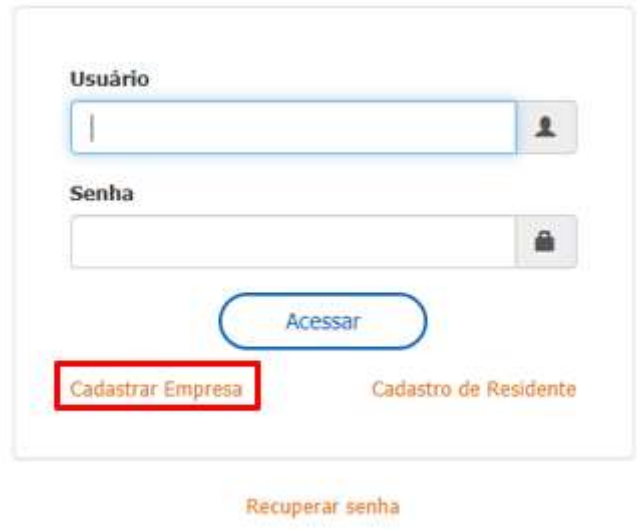

2. Preencher o campo CNPJ e em seguida clicar no botão prosseguir:

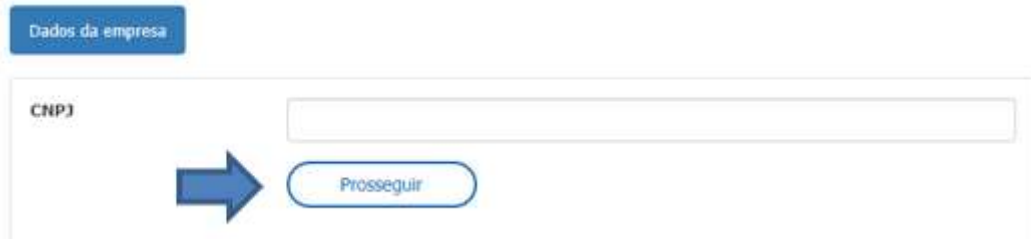

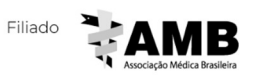

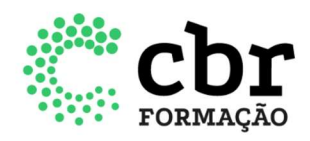

3. Você será direcionado para a tela abaixo, sendo necessário o preenchimento das abas "dados da empresa" e "infraestrutura". Ao finalizar o preenchimento, clicar no botão "prosseguir":

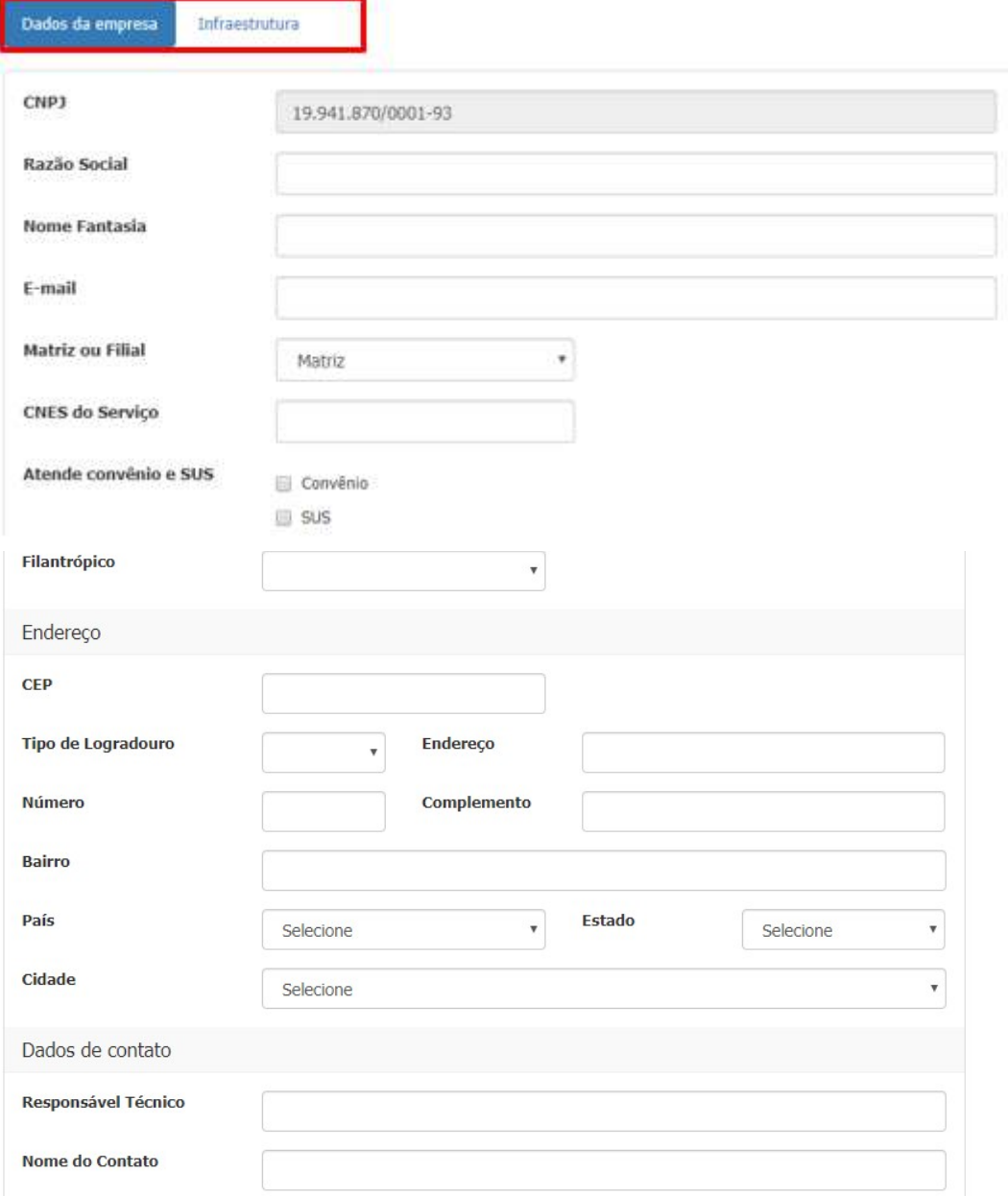

www.cbr.org.br 11 3372 4544

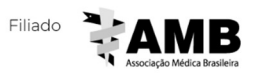

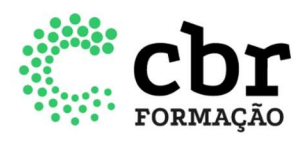

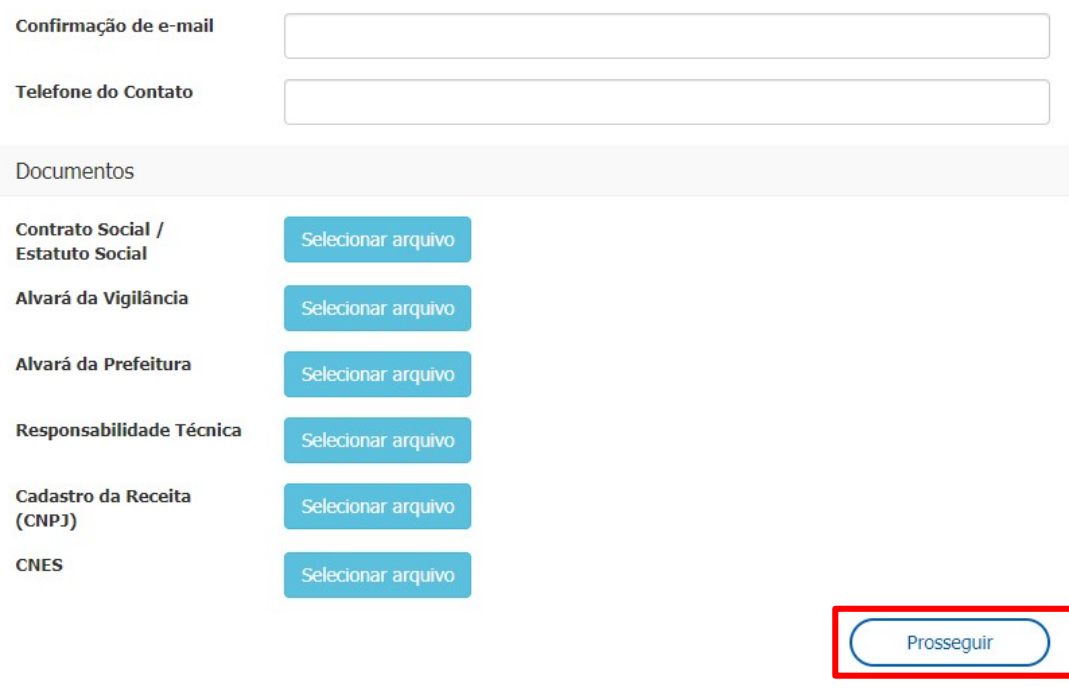

4. Após a finalizar o cadastro da empresa, você será direcionado para a tela abaixo:

Cadastramento encaminhado com sucesso. Entraremos em contato em breve para oficializar o cadastramento. Att. Equipe CBR.

Este cadastro inicial não garante o credenciamento junto ao CBR. O cadastro da empresa irá passar por uma análise pela nossa equipe. Somente se este for aprovado, o usuário poderá seguir para os próximos passos.

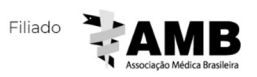

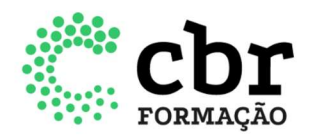

5. Com a aprovação do item anterior, o usuário deverá solicitar o credenciamento do programa. O solicitante deverá acessar o portal CEAR e ir em seu menu lateral e clicar nos campos "Credenciados" > "Novo credenciamento":

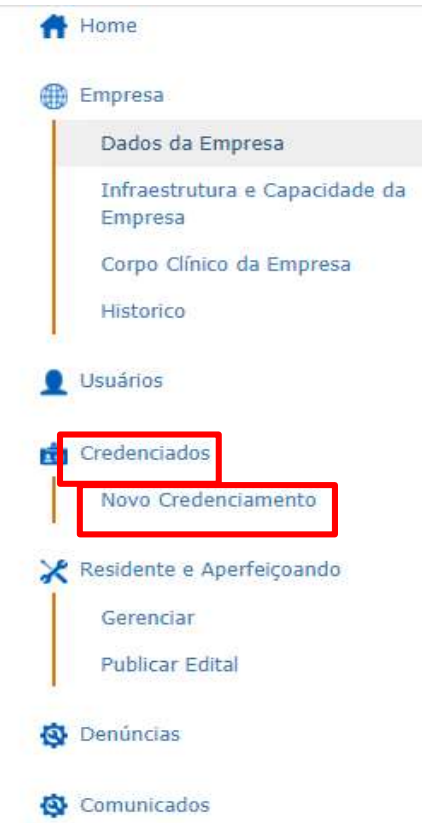

6. Na tela apresentada abaixo, o usuário deverá ler atentamente o termo de compromisso e estando de acordo, dar o aceite no final da página para continuar com a solicitação:

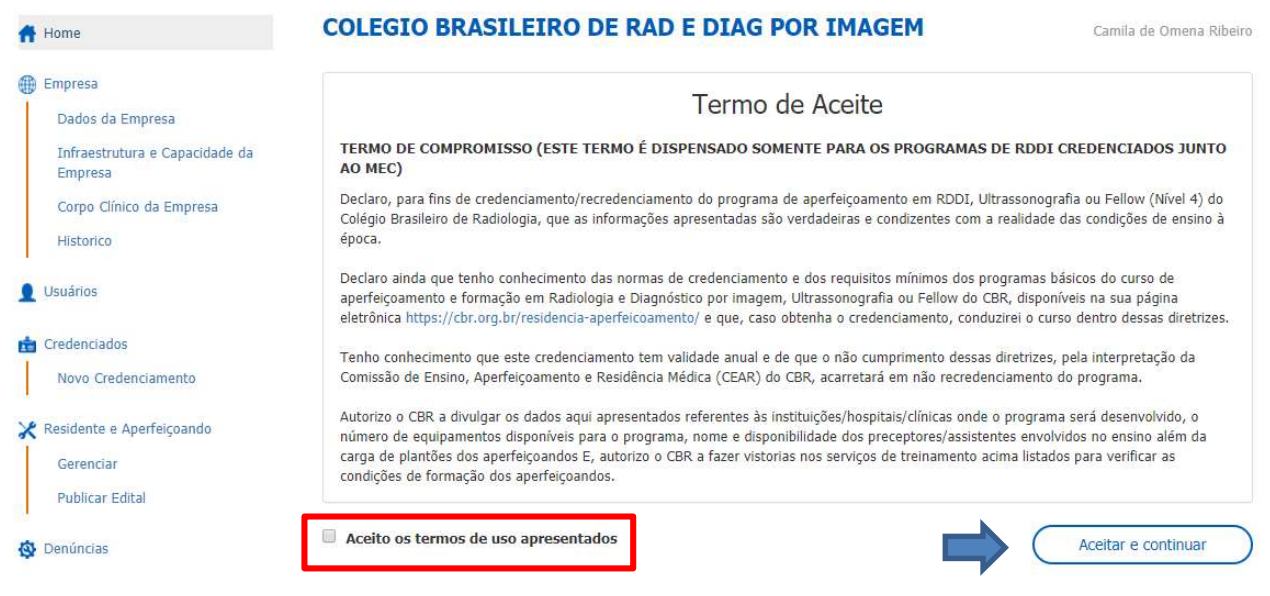

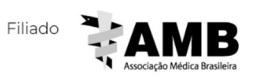

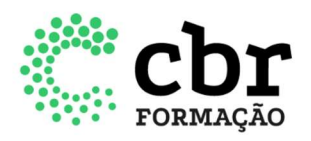

7. O usuário deverá preencher todas as abas abaixo (Dados do programa; Parcerias; Métodos de Ensino; Corpo Clínico e Infraestrutura e Capacidade) e em cada aba clicar no botão "Salvar" e continuar. Lembrando que o serviço deverá atender as normas para credenciamento e os requisitos mínimos estabelecidos. Ambos os documentos estão disponíveis no site do CBR (www.cbr.org.br).

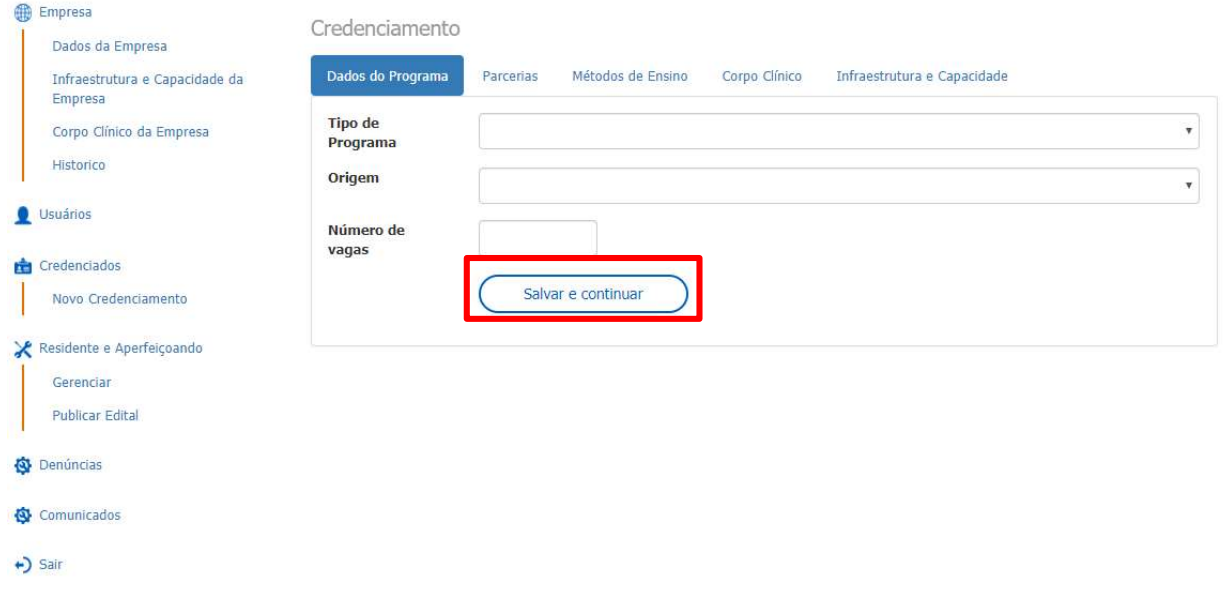

7.1 Para programas de origem MEC, será necessário realizar o upload do parecer emitido pelo MEC com a aprovação do programa de Residência Médica.

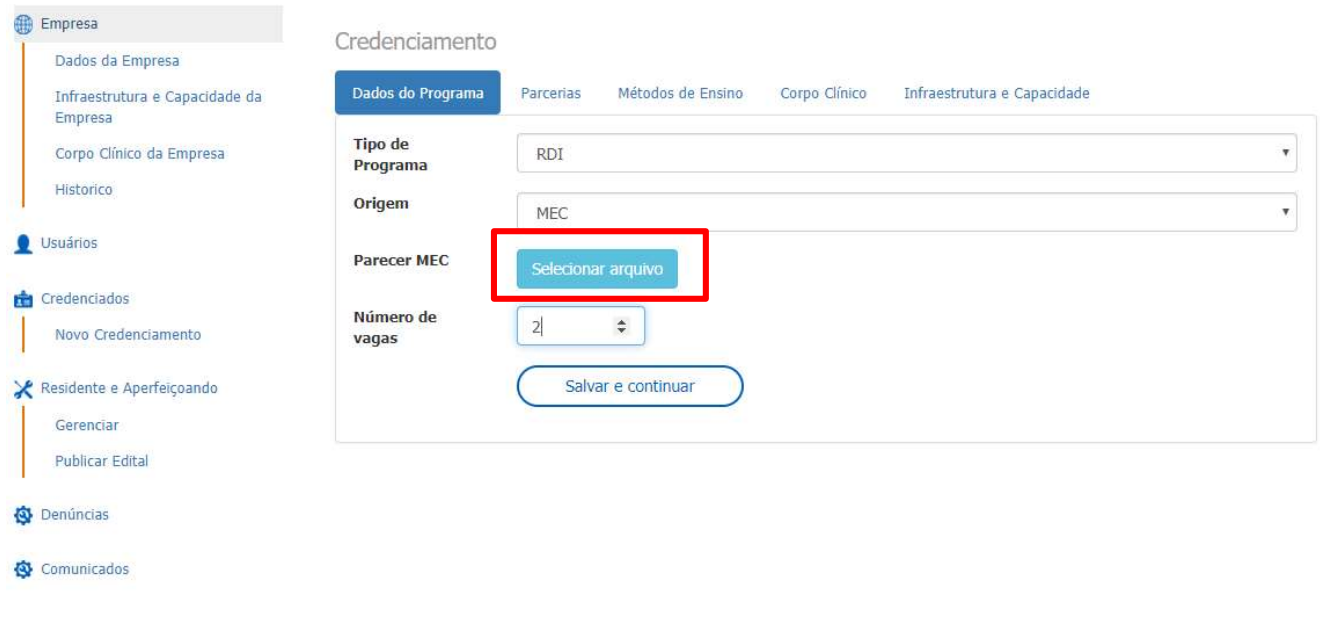

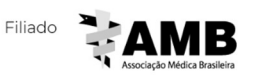

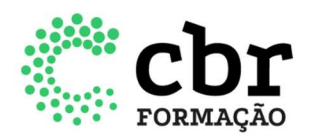

8. Após o preenchimento de todas as abas, clicar no botão "Salvar e finalizar o credenciamento":

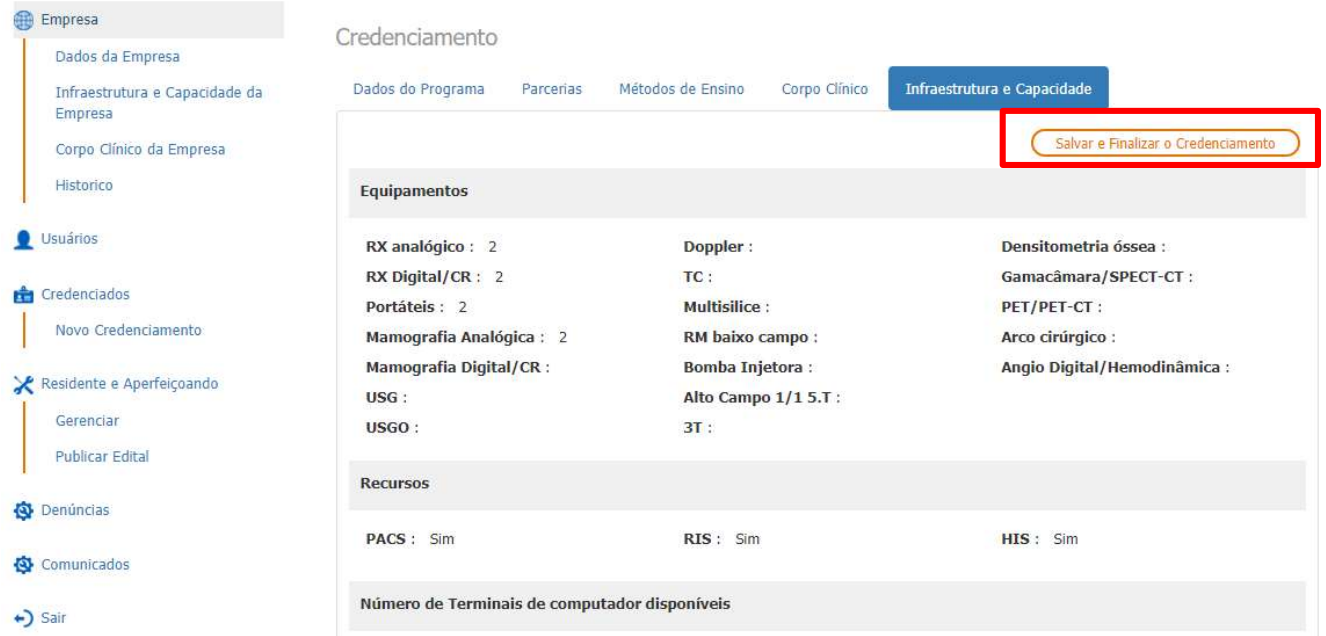

9. Por fim, o sistema apresentará a mensagem abaixo:

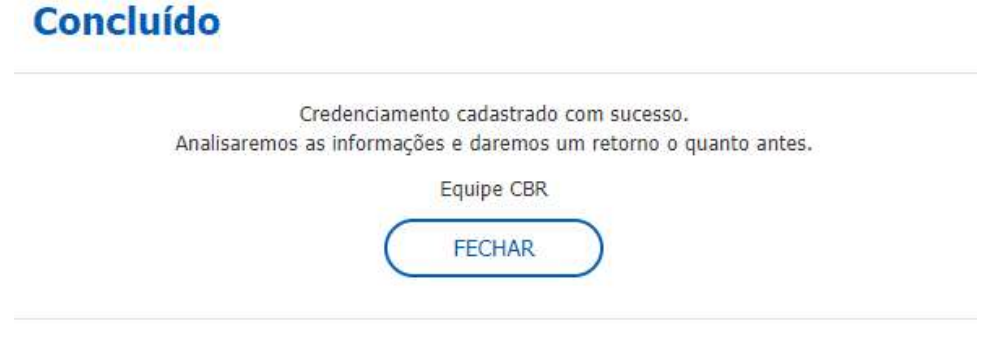

As decisões referentes a pedidos de credenciamento/recredenciamento anual e de aumento do número de vagas serão avaliadas pela Comissão de Ensino, Aperfeiçoamento e Residência do CBR e serão divulgadas até o dia 30 de outubro.

Para programas de origem MEC, a aprovação não fica condicionada à análise Comissão de Ensino, Aperfeiçoamento e Residência do CBR.

Se aprovado o credenciamento/recredenciamento anual ou o aumento do número de vagas, o serviço deverá encaminhar o edital de seleção ao CBR, para análise, até o dia 16 de novembro.

Elaborado em 12 de maio de 2020.

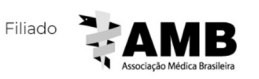